# NHSN Data Corrections Instructions

2021 Annual COVID-19 Surveillance Data Audit

#### Welcome to the NHSN LTC COVID-19 Module!

In this presentation we will review:

- How to log into NHSN
- How to Access the NHSN Long Term Care COVID-19 Module
- The features of the COVID-19 Module calendar and Export/Upload tools
- How to Export all previously entered data in NHSN
- How to Edit the CSV file and make data corrections
- Common data entry errors
- How to Upload data files into NHSN

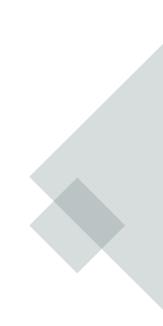

#### Log into NHSN

- Go to <a href="https://sams.cdc.gov/">https://sams.cdc.gov/</a>
- For users with Level III access, click the Login button under the "SAMS Grid Card" login option

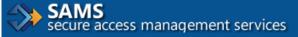

Warning: This warning banner provides privacy and security notices consistent with applicable fe includes all devices/storage media attached to this system. This system is provided for Governn result in disciplinary action and/or civil and criminal penalties. At any time, and for any lawful Go intercept, search and seize any communication or data transiting or stored on this system. There stored on this system may be disclosed or used for any lawful Government purpose.

#### Choose a login option

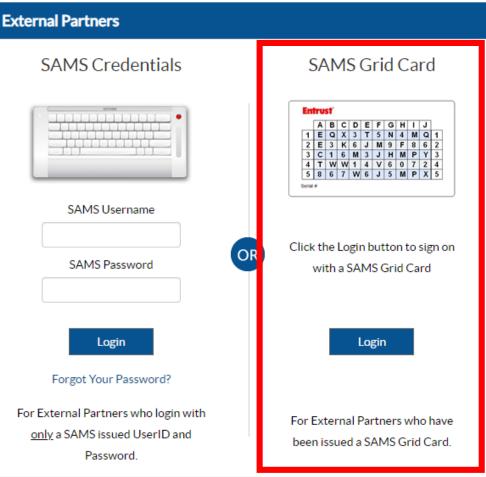

#### Log into NHSN

- Enter your SAMS Username and SAMS Password and click "login"
- Enter your 3-digit security code using your assigned grid card and click "login"

| External Partners                                                                                                    |                                                                                                    |
|----------------------------------------------------------------------------------------------------|----------------------------------------------------------------------------------------------------|
| SAMS Grid Card                                                                                                    |                                                                                                    |
| A       B       C       D       E       F       G       H       J         1       E       Q       X       X       T       S       N       4       M       Q       1         2       E       X       G       J       M       9       F       8       6       2         3       C       1       6       M       3       J       H       M       Q       1         2       E       3       K       6       J       M       P       Y       3         4       T       W       1       4       V       6       0       7       2       4         5       8       6       7       W       6       J       5       M       P       X       5         Setat # | SAMS Grid Card                                                                                                    |
| SAMS Password<br>Login<br>Forgot SAMS Password?<br>For External Partners who have been issued a<br>SAMS Grid Card.                                                                                                    | Please ensure this number matches the serial number printed on the lower left of your card.          Grid Card       B4:       F5:       H5:         Login |

## Log into NHSN

- Click on the link "NHSN reporting"
- This will bring you to the NHSN Landing Page
- Select "Long Term Care Facility" from the Component dropdown menu
- Select your facility from the Facility/Group dropdown menu
- Click "Submit"

| SAMS<br>secure access management services |                 |                                           |  |  |  |  |  |
|-------------------------------------------|-----------------|-------------------------------------------|--|--|--|--|--|
| Menu                                      | My Applications |                                           |  |  |  |  |  |
| My Profile                                |                 | National Healthcare Safety Network System |  |  |  |  |  |
| 🤒 Logout                                  |                 | <ul> <li>NHSN Reporting *</li> </ul>      |  |  |  |  |  |

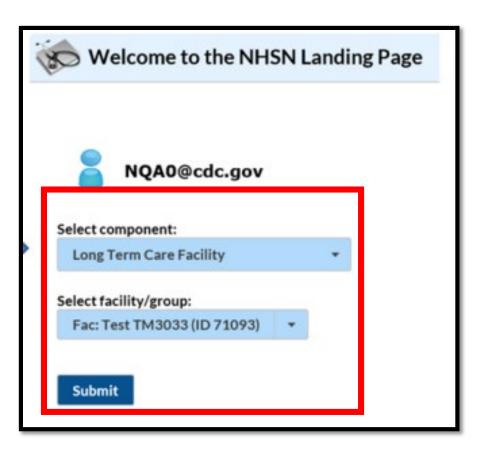

# You have successfully logged into NHSN!

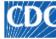

Centers for Disease Control and Prevention CDC 24/7: Saving Lives, Protecting People™

#### NHSN - National Healthcare Safety Network

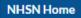

NHSN Long Term Care Facility Component Home Page

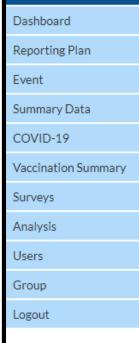

Assurance of Confidentiality: The voluntarily provided information obtained in this surveillance system that would permit identification of any individual or institution is collected with a guarantee that it will be held in strict confidential and will not otherwise be disclosed or released without the consent of the individual, or the institution in accordance with Sections 304, 306 and 308(d) of the Public Health Service Act (42 USC 242b, 242k, and 242m(d)).

Get Adobe Acrobat Reader for PDF files

### Accessing the COVID-19 Module

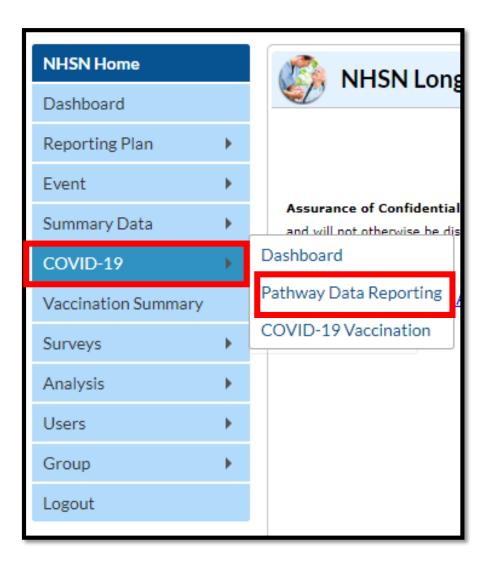

- This is the NHSN user side bar
- This may look slightly different depending on your user rights and enrollment
- Navigate to the COVID-19 module and the Pathway Data Reporting option

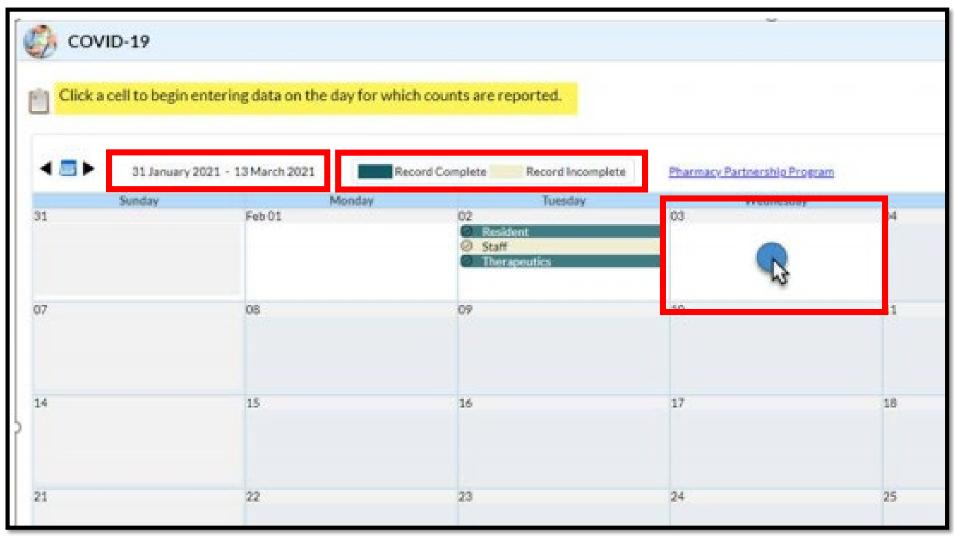

- This is the Pathway Data Reporting calendar
- Notice the date and record complete/incomplete key at the top
- To enter data for a specific day, click on a cell (date) to begin entering data
- Use this for <u>daily or</u> <u>weekly data entry</u>, and for making few, retrospective corrections
- <u>ONLY</u> enter incidence (new) data since the last report (daily or weekly)

 To enter several days or weeks of data, for corrections or for retrospective reporting, we will use the Export and Upload CSV features provided

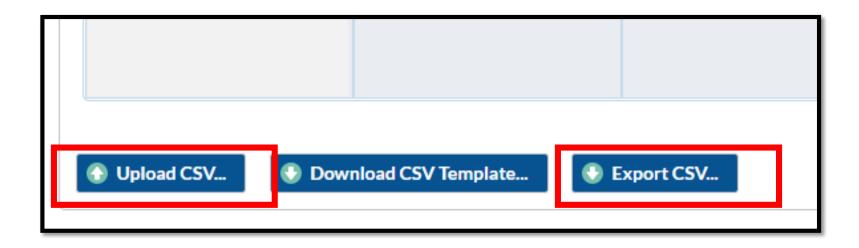

Note: For single day data entry error corrections or daily reporting, use the calendar feature and select only the days you wish to edit

#### Exporting the Data

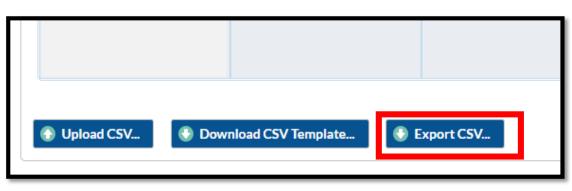

| Export CSV          |                  |        |
|---------------------|------------------|--------|
| Option              | File Name        | Format |
| All                 | covid19all.zip   | zipped |
| O Resident Capacity | covid19res.csv   | CSV    |
| ○ Staff             | covid19staff.csv | CSV    |
| O Supplies          | covid19supp.csv  | CSV    |
| O Ventilator        | covid19vent.csv  | CSV    |

- 1. Below the data entry calendar, locate the Export CSV button (top image)
- 2. Click the Export CSV button, and the dialog box will appear (bottom image)
- 3. Select the option to export:
  - All all options exported as a zipped file containing four individual files
  - Note: Data review included in most validation efforts are within the Resident Capacity and Staff files

4. Click "Export"

#### Data Review of Resident Capacity File

• In this data review, you are asked to review the following variables from June 1, 2020 through June 1, 2021:

| Data Element             | Column                          | Data Element Column Name |
|--------------------------|---------------------------------|--------------------------|
| Posidont COVID 10 Cases  | D (from 6/1/2020 – 11/22/2020)  | numresconfc19            |
| Resident COVID-19 Cases  | AV (from 11/23/2020 – 6/1/2021) | numrespostest            |
| Resident COVID-19 Deaths | G                               | numresc19died            |
| New Resident Admissions  | C                               | numresadmc19             |

- 1. Open the Resident Capacity CSV file
- Review the data from 6/1/2020 6/1/2021.
- Correct errors to ensure accurate reflection of COVID-19 Admissions, COVID-19 resident cases counts and COVID-19 deaths
  - For data 6/1/20 11/22/20, number of resident cases are represented in column D titled "numresconfc19".
  - For data 11/23/20 present, number of resident cases are represented in column AV titled "numrespostest".
- <u>ONLY</u> enter incidence (new) data since the last report (daily or weekly)
- 5. Save the CSV file to your computer

For individual facilities:

• Each data line is represented by date of entry

#### Resident Capacity File Export and Corrections Instructions

| 1  | Α      | B              | С            | D             | E             | F          | G             | Н           | 1              | J          | I           |
|----|--------|----------------|--------------|---------------|---------------|------------|---------------|-------------|----------------|------------|-------------|
| 1  | orgid  | collectiondate | numresadmc19 | numresconfc19 | numressuspc19 | numresdied | numresc19died | numltcfbeds | numltcfbedsocc | c19testing | c19testings |
| 2  | 123456 | 6/7/2020       | 0            | 0             | 0             | 4          | 1             | 72          | 57             | N          | Y           |
| 3  | 123456 | 6/8/2020       | 0            | 0             | 0             | 0          | 0             | 72          | 57             | N          | Y           |
| 4  | 123456 | 6/9/2020       | 0            | 0             | 0             | 3          | 1             | 72          | 57             | Y          | Υ           |
| 5  | 123456 | 6/10/2020      | 0            | 0             | 0             | 0          | 0             | 72          | 0              | Y          | Υ           |
| 6  | 123456 | 6/11/2020      | 0            | 0             | 0             | 0          | 0             | 72          | 56             | N          | Υ           |
| 7  | 123456 | 6/12/2020      | 0            | 0             | 0             | 0          | 0             | 72          | 56             | N          | Υ           |
| 8  | 123456 | 6/13/2020      | 0            | 0             | 0             | 0          | 0             | 72          | 56             | N          | Υ           |
| 9  | 123456 | 6/14/2020      | 0            | 0             | 0             | 0          | 0             | 72          | 56             | N          | Υ           |
| 10 | 123456 | 6/15/2020      | 0            | 0             | 0             | 0          | 0             | 72          | 91             | N          | Υ           |
| 11 | 123456 | 6/16/2020      | 0            | 0             | 0             | 0          | 0             | 72          | 50             | N          | Υ           |
| 12 | 123456 | 6/17/2020      | 0            | 0             | 0             | 0          | 0             | 72          | 50             | N          | Υ           |
| 13 | 123456 | 6/18/2020      | 0            | 1             | 0             | 0          | 0             | 72          | 50             | N          | Υ           |
| 14 | 123456 | 6/19/2020      | 0            | 1             | 0             | 0          | 0             | 72          | 50             | N          | Υ           |
| 15 | 123456 | 6/20/2020      | 0            | 1             | 0             | 0          | 0             | 72          | 50             | N          | Υ           |
| 16 | 123456 | 6/21/2020      | 0            | 1             | 0             | 0          | 0             | 72          | 50             | N          | Y           |
| 17 | 123456 | 6/22/2020      | 0            | 1             | 0             | 0          | 0             | 72          | 50             | N          | Υ           |
| 18 | 123456 | 6/23/2020      | 0            | 1             | 0             | 1          | 0             | 72          | 50             | N          | Υ           |
| 19 | 123456 | 6/24/2020      | 0            | 2             | 0             | 0          | 0             | 72          | 49             | Y          | Y           |
| 20 | 123456 | 6/25/2020      | 0            | 2             | 0             | 0          | 0             | 72          | 49             | Y          | Y           |
| 21 | 123456 | 6/26/2020      | 0            | 2             | 0             | 0          | 0             | 72          | 49             | Υ          | Υ           |
|    | <      | covid19res     | (30) (+)     |               |               |            | 1             |             |                |            |             |

#### Taking a closer look...

**INCORRECT:** Beginning 6/18, the facility

began entering cumulative (total) number of

COVID-19 positive residents in the facility.

**REVIEW:** Admissions should only include the number of residents newly admitted or readmitted from another facility who were diagnosed with COVID-19 continue to require trans based precautions. Do no all new admissions in this

Not all data entered is in error. Common mistakes include:

- 1. Counting all admissions in the Number of COVID-19 Resident Admissions variable
- 2. **Entering cumulative** data, rather than new (daily or weekly) data
- 3. Entering a value for occupied beds that is greater than the number of licensed beds
- 4. Entering a greater value of COVID-19 deaths than the value of Total resident deaths

| ere prev<br>19 <u>and</u><br>nsmissio<br>not incl<br>nis field | on-<br>ude                           | those value<br>identified c                      | e no new cases<br>es should be "0'<br>on 6/24 so the v<br>ues for 6/25-6/ | '. A new cases value should be | was didentii<br>was values<br>e entere | fied, "0" was<br>s in this colu | s entered. Furth<br>mn do not exce<br>al Resident dea | nermore, the<br>ed the values | were no occupi<br>it is likely this e<br>for accuracy ba | REVIEW: While it is possible the<br>were no occupied beds on this<br>it is likely this entry needs revie<br>for accuracy based on the num<br>beds occupied the previous day |    |  |  |
|----------------------------------------------------------------|--------------------------------------|--------------------------------------------------|---------------------------------------------------------------------------|--------------------------------|----------------------------------------|---------------------------------|-------------------------------------------------------|-------------------------------|----------------------------------------------------------|----------------------------------------------------------------------------------------------------|----|--|--|
| 1                                                              | orgid<br>123456                      | collectiondate<br>6/7/2020                       | C<br>numresadmc19                                                         | D<br>umresconfc19              | E<br>umressuspc19                      | F<br>numresdied                 | G<br>numresc19died                                    | H<br>numltcfbeds nu<br>72     | following day.<br>umltcfbedsocc c19testi                 |                                                                                                    |    |  |  |
| 3                                                              | 123456                               | 6/8/2020                                         |                                                                           | 0                              | c<br>C                                 | 0                               | 0                                                     | 72                            | 57 N                                                     | Y                                                                                                    |    |  |  |
| 4<br>5                                                         | 123456<br>123456                     | 6/9/2020<br>6/10/2020                            |                                                                           | 0                              | c<br>C                                 | 3<br>0                          | 1                                                     | 72                            | 0                                                        | Y                                                                                                    |    |  |  |
| 6<br>7                                                         | 123456<br>123456                     | 6/11/2020<br>6/12/2020                           |                                                                           | 0                              | 0                                      | 0                               | 0                                                     | 72                            | 56 N                                                     | Y                                                                                                    |    |  |  |
| 8                                                              | 123456                               | 6/13/2020                                        |                                                                           | 0                              | с<br>С                                 | 0                               | 0                                                     | 72                            | 56 N                                                     | Y                                                                                                    |    |  |  |
| 9                                                              | 123456                               | 6/14/2020                                        |                                                                           | 0                              | c                                      | 0                               | 0                                                     | 72                            | 56 N                                                     | Y                                                                                                    |    |  |  |
| 10<br>11                                                       | 123456<br>123456                     | 6/15/2020<br>6/16/2020                           |                                                                           | 0                              | C                                      | 0                               | 0                                                     | 72                            | 91 N                                                     | Y                                                                                                    |    |  |  |
| 12                                                             | 123456                               | 6/17/2020                                        |                                                                           | 0                              | c                                      | 0                               | 0                                                     | 72                            | 50 N                                                     | Y                                                                                                    |    |  |  |
| 13                                                             | 123456                               | 6/18/2020                                        |                                                                           | 1                              | C                                      | 0                               | 0                                                     | 72                            | 50 N                                                     | Y                                                                                                    |    |  |  |
| 14<br>15<br>16<br>17                                           | 123456<br>123456<br>123456<br>123456 | 6/19/2020<br>6/20/2020<br>6/21/2020<br>6/22/2020 | 0                                                                         | 1<br>1<br>1                    | 0<br>0<br>0                            | 0<br>0<br>0                     | 0<br>0<br>0                                           |                               | CT: The number of or<br>eater than that of th<br>d beds. | · ·                                                                                                    |    |  |  |
| 18                                                             | 123456                               | 6/23/2020                                        |                                                                           | 1                              | C                                      | 1                               | 0                                                     | 72                            | 50 N                                                     | Y                                                                                                    |    |  |  |
| 19                                                             | 123456<br>123456                     | 6/24/2020                                        |                                                                           | 2                              | 0                                      | 0                               | 0                                                     | 72                            | 49 Y                                                     | Y                                                                                                    |    |  |  |
| 20<br>21                                                       | 123456                               | 6/25/2020<br>6/26/2020                           |                                                                           | 2                              | 0                                      | 0                               | 0                                                     | 72<br>72                      | 49 Y<br>49 Y                                             | Y                                                                                                    |    |  |  |
| -                                                              | ( )⊦                                 | covid19res                                       | (30) (+)                                                                  |                                |                                        |                                 |                                                       | 1                             |                                                          |                                                                                                    | 13 |  |  |

CORRECT: The facility only entered the new

each day on 6/7, 6/9 and 6/23. When there

were no new COVID-19 resident deaths were

number of COVID-19 residents deaths reported

# A clean data file!

- The file has been edited to include the correct data and is ready to be uploaded into NHSN!
- Save the new file as a CSV file (comma-delimited)(\*.csv)

| А  | Α      | B              | С            | D             | E            | F          | G             | Н           | 1             | J        |     |
|----|--------|----------------|--------------|---------------|--------------|------------|---------------|-------------|---------------|----------|-----|
| 1  | orgid  | collectiondate | numresadmc19 | numresconfc19 | umressuspc19 | numresdied | numresc19died | numltcfbeds | umltcfbedsocc | 9testing | c19 |
| 2  | 123456 | 6/7/2020       | 0            | 0             | 0            | 4          | 1             | 72          | 57 1          |          | Y   |
| 3  | 123457 | 6/8/2020       | 0            | 0             | 0            | 0          | 0             | 72          | 57 1          |          | Y   |
| 4  | 123458 | 6/9/2020       | 0            | 0             | 0            | 3          | 1             | 72          | 57            |          | Υ   |
| 5  | 123459 | 6/10/2020      | 0            | 0             | 0            | 0          | 0             | 72          | 56 \          |          | Y   |
| 6  | 123460 | 6/11/2020      | 0            | 0             | 0            | 0          | 0             | 72          | 56 1          |          | Y   |
| 7  | 123461 | 6/12/2020      | 0            | 0             | 0            | 0          | 0             | 72          | 56 1          |          | Υ   |
| 8  | 123462 | 6/13/2020      | 0            | 0             | 0            | 0          | 0             | 72          | 56 1          |          | Υ   |
| 9  | 123463 | 6/14/2020      | 0            | 0             | 0            | 0          | 0             | 72          | 56 1          |          | Y   |
| 0  | 123464 | 6/15/2020      | 0            | 0             | 0            | 0          | 0             | 72          | 53 1          |          | Y   |
| 11 | 123465 | 6/16/2020      | 0            | 0             | 0            | 0          | 0             | 72          | 50 1          |          | Y   |
| 12 | 123466 | 6/17/2020      | 0            | 0             | 0            | 0          | 0             | 72          | 50 1          |          | Y   |
| 13 | 123467 | 6/18/2020      | 0            | 1             | 0            | 0          | 0             | 72          | 50 1          |          | Υ   |
| 14 | 123468 | 6/19/2020      | 0            | 0             | 0            | 0          | 0             | 72          | 50 1          |          | Y   |
| 15 | 123469 | 6/20/2020      | 0            | 0             | 0            | 0          | 0             | 72          | 50 1          |          | Y   |
| 16 | 123470 | 6/21/2020      | 0            | 0             | 0            | 0          | 0             | 72          | 50 1          |          | Y   |
| 17 | 123471 | 6/22/2020      | 0            | 0             | 0            | 0          | 0             | 72          | 50 1          |          | Υ   |
| 8  | 123472 | 6/23/2020      | 0            | 0             | 0            | 1          | 0             | 72          | 50 1          |          | Y   |
| 9  | 123473 | 6/24/2020      | 0            | 1             | 0            | 0          | 0             | 72          | 49 \          |          | Y   |
| 20 | 123474 | 6/25/2020      | 0            | 0             | 0            | 0          | 0             | 72          | 49 \          |          | Y   |
| 21 | 123475 | 6/26/2020      | 0            | 0             | 0            | 0          | 0             | 72          | 49 \          |          | Y   |
|    | 4 2    | covid19res (   | 30) (+)      |               |              |            |               |             | : 4           |          |     |

#### Data Review of Staff File

• In this data review, you are asked to review the following variables from June 1, 2020 through June 1, 2021:

| Data Element          | Column                         | Data Element Column Name |
|-----------------------|--------------------------------|--------------------------|
|                       | C (from 6/1/2020 – 11/22/2020) | numstaffconfc19          |
| Staff COVID-19 Cases  | J (from 11/23/2020 – 6/1/2021) | numstaffpostest          |
| Staff COVID-19 Deaths | E                              | numstaffc19died          |

#### Staff File Export and Corrections Instructions

- 1. Repeat the process outlined on page 12 for the Staff File
- 2. Open the Staff CSV file
- Review the data from 6/1/2020 6/1/2021
- 4. Correct errors to ensure accurate reflection of COVID-19 staff cases counts and COVID-19 deaths
  - For data 5/18/20 11/22/20, number of staff cases are represented in column C titled "numstaffconfc19".
  - For data 11/23/20 present, number of staff cases are represented in column J titled "numstaffpostest".
- <u>ONLY</u> enter incidence (new) data since the last report (daily or weekly)
- 6. Save the CSV file to your computer

**INCORRECT:** Beginning 11/12, the facility entered cumulative (total) number of COVID-19 positive staff in the facility. There were no new cases on 11/13 therefore that values should be "0". A new cases was identified on 11/14 and 11/22. Those values should be "1" and values for 11/15 – 11/21 should be "0".

CORRECT: The facility only entered the new number of COVID-19 residents deaths reported each day on 11/30 and 12/1. Additionally, the facility correctly transitioned data entry on 11/32 from "numstaffconfc19" to "numstaffpostest"

| 1        | Α      | В              | С                 | D             | E               | F          | G         | н         | 1            | J               | К                   |         |
|----------|--------|----------------|-------------------|---------------|-----------------|------------|-----------|-----------|--------------|-----------------|---------------------|---------|
| 1        | orgid  | collectiondate | numstaffconfc19 r | mstaffsuspc19 | numstaffc19died | shortnurse | shortclin | shortaide | shortothstaf | numstaffpostest | umstaffpostestposag | numstaf |
| 2        | 123456 | 11/12/202      | 10                | 0             | 0               | Y          | N         | Υ         | Υ            |                 |                     |         |
| 3        | 123457 | 11/13/202      | 10                | 2             | 2               | Y          | N         | Υ         | Y            |                 |                     |         |
| 4        | 123458 | 11/14/202      | 11                | 0             | 0               | Y          | N         | Υ         | Y            |                 |                     |         |
| 5        | 123459 |                | 11                | 0             | 0               | Υ          | N         | Y         | Y            |                 |                     |         |
| 6        | 123460 | 11/16/202      | 11                | 3             | 0               | Υ          | N         | Y         | Y            |                 |                     |         |
| 7        | 123461 |                | 11                | 0             | 0               | Υ          | N         | γ         | Υ            |                 |                     |         |
| 8        | 123462 |                |                   | 0             | 0               | Υ          | N         | Y         | Y            |                 |                     |         |
| 9        | 123463 |                | 11                | 0             | 0               | Υ          | N         | γ         | Υ            |                 |                     |         |
| 10       |        | 11/20/202      | 11                | 0             | 0               | Υ          | N         | γ         | Υ            |                 |                     |         |
| 11       | 123465 | 11/21/202      | 11                | 0             | 0               | Υ          | N         | γ         | Υ            |                 |                     |         |
| 12<br>13 | 123466 | 11/22/202      | 12                | 0             | 0               | Υ          | N         | Y         | Y            |                 |                     |         |
| 13       | 123467 | 11/23/202      | l l               |               | 0               | γ          | N         | Y         | Y            | 0               | 0                   |         |
| 14       | 123468 | 11/24/2020     | )                 |               | 0               | Y          | N         | γ         | Y            | 0               | 0                   |         |
| 15       | 123469 | 11/25/2020     | )                 |               | 0               | Υ          | N         | γ         | Y            | 0               | 0                   |         |
| 16       | 123470 | 11/26/2020     | )                 |               | 0               | Y          | N         | Y         | Υ            | 0               | 0                   |         |
| 17       | 123471 | 11/27/2020     | )                 |               | 0               | Υ          | N         | Y         | Υ            | 0               | 0                   |         |
| 18       | 123472 | 11/28/2020     | )                 |               | 0               | Υ          | N         | Y         | Y            | 0               | 0                   |         |
| 19       | 123473 | 11/29/2020     | )                 |               | 0               | Υ          | N         | Y         | Υ            | 0               | 0                   |         |
| 20       | 123474 | 11/30/2020     | )                 |               | 0               | Υ          | N         | Y         | Υ            | 1               | 1                   |         |
| 21       | 123475 | 12/1/2020      | )                 |               | 0               | Υ          | N         | Y         | Υ            | 1               | 1                   |         |
|          | 4      | covid19stat    | f (10) 🕞          |               |                 |            |           |           | : (1)        |                 |                     |         |

## Uploading the Data

| Opload CSV | Download CSV Template | Export CSV |
|------------|-----------------------|------------|

| Upload CSV file                             |
|---------------------------------------------|
| Please select a CSV file containing either: |
| Resident Capacity Data                      |
| Staff Data                                  |
| Supplies Data                               |
| Ventilator Data                             |
| Choose File   1 o file chosen               |
| Upload CSV Cancel                           |

- 1. Below the data entry calendar, locate the Upload CSV button (top image)
- 2. Click the Upload CSV button, and the dialog box will appear (bottom image)
- 3. Click "Choose File"
- 4. Locate the recently saved .csv file, select it and click "Open"
- 5. Click "Upload CSV"

#### **CONGRATULATIONS!**

# You have successfully uploaded your data into the NHSN COVID-19 Module!

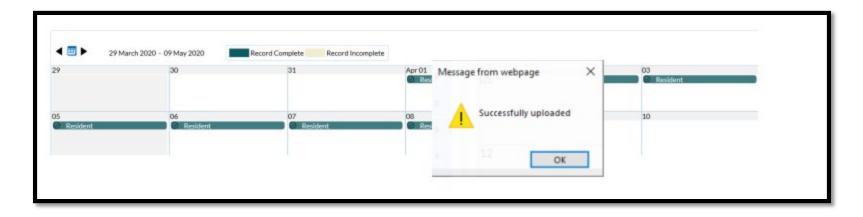

For more questions, email: MDHHS-MSA-COVID19@michigan.gov